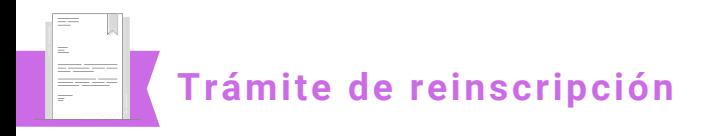

Trámite **que permite al estudiante continuar con el plan de estudios correspondiente,** para lo cual recibe la carga académica que corresponda a su avance reticular, de acuerdo con la carrera que cursa y el grupo asignado.

**El trámite lo pueden realizar todos los estudiantes que cubran los requisitos establecidos para su reinscripción.**

> **EN CASO DE TENER ALGUNA DUDA NO DUDES EN COMUNICARTE CON EL ÁREA DE CONTROL ESCOLAR**

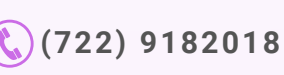

**[d.control.escolar@upotzolotepec.edu.mx](mailto:d.control.escolar@upotzolotepec.edu.mx)**

**Universidad Politécnica de Otzolotepec**

## **TRÁMITE DE REINSCRIPCIÓN**

## **Procedimiento para la reinscripción**

El estudiante **consulta la convocatoria** y **1 revisa la fecha que le corresponda según su carrera** y **cuatrimestre** a cursar.

El estudiante acude al **Área de Finanzas** de **2** la Universidad Politécnica de Otzolotepec y **entrega el original** y **dos juegos de copias del Formato Universal de Pago** y del **recibo de pago** para su validación. Posterior a este paso, **el estudiante se dirige al Departamento de Control Escolar.**

Una vez en el **Departamento de Control 3 Escolar**, el estudiante **entrega la documentación requerida** para proceder a la reinscripción.

El responsable del **Departamento de Control 4 Escolar recibe la documentación** para su cotejo y valida la condición del estudiante (regular/irregular).

**Si el estudiante es irregular** solicita al **5** Departamento de Control Escolar el formato **"Solicitud de Carga Académica"** para el llenado correspondiente. Si el estudiante es regular, continua con el paso seis.

**6 El procedimiento concluye** con la notificación al estudiante acerca de la fecha de inicio del cuatrimestre, así como su número de grupo.

## **Requisitos**

**Boleta original del último cuatrimestre 1 cursado.**

**Constancia de vigencia del seguro del IMSS 2 afiliados por la Universidad.**

**3 Credencial oficial de la Universidad Politécnica de Otzolotepec Vigente.**

Documentos a presentar en original y dos copias:

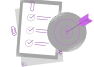

**Formato universal de pago con el trámite por pagar.**

**Recibo de pago del formato universal de pago.**

## **¿Cómo realizo el pago?**

Ingresa al Portal de "Servicios al Contribuyente" del Gobierno del Estado de México: [https://sfpya.edomexico.gob.mx/recaudacion/in](https://sfpya.edomexico.gob.mx/recaudacion/index.jsp) dex.jsp

En la sección **"Organismo auxiliar"** despliega las opciones y selecciona la "**Universidad Politécnica de Otzolotepec".**

Completa las secciones que dicen **"Datos personales"** y **"Domicilio"**. En la sección de datos personales hay un apartado que dice **"No. Control"** coloca el número uno.

En la sección que dice **"Servicios"**, en el apartado **"Tipo"** selecciona la opción **"Reinscripciones"** y en el siguiente apartado que dice **"Concepto"** selecciona la opción que dice **"Cuota de reinscripción cuatrimestral".** En ese momento se indicará el monto económico por cubrir. En el espacio que dice **"Cantidad"** coloca el **No. 1,** ya que solo puedes solicitar una reinscripción. Aparecerá un cuadro que muestra el resumen de las acciones en este paso.

Verifica que en la sección **"Datos de la contribución"** los datos sean los correctos. **Si no es así, cancela la operación y vuelve a iniciar el procedimiento.** Si los datos son correctos, dirígete a la sección **"Pago en ventanilla"** e imprime tu **"Formato Universal de Pago"**. Una vez impreso tu comprobante, cierra las ventanillas.

El pago del **trámite deberá realizarse en efectivo** acudiendo a las ventanillas de las instituciones autorizadas que se muestran en tu **"Formato Universal de Pago". (no utilices la opción de pago en línea).**

**Por último, saca dos fotocopias al formato universal de pago y dos fotocopias al recibo de tu pago.**